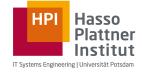

# Web Based Software Development Lively: Private Classes

Hasso-Plattner-Institut Potsdam Software Architecture Group Prof. Dr. Robert Hirschfeld Roland Lux, Willy Scheibel http://www.hpi.uni-potsdam.de/swa/ 08.05.2012

Web Based Software Development | Lively: Private Classes | Roland Lux, Willy Scheibel | 10.07.2012

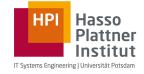

# **Application Development in Lively**

- Create "Parts" by using compound Morphs
  - Add specific behavior with added Scripts and Connections
- Parts may use Core-Classes to implement behavior

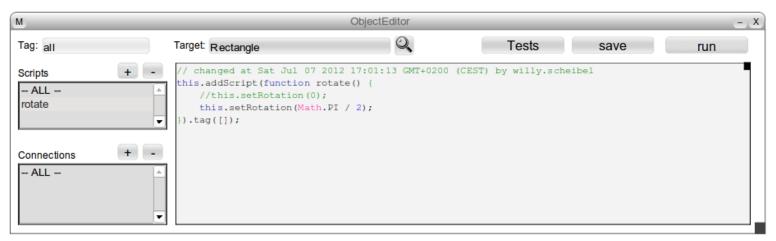

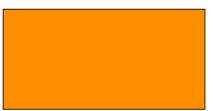

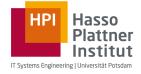

## **Original TowerDefense**

• Started as a Part with Scripts

- Quickly evolved to a size which could not be handled with Scripts anymore
  - Introduction of real classes
  - Moving logic from Parts to the Class-system
- Further development of classes and only providing a window without Scripts as the Part

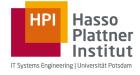

## TowerDefense as a Part

- Uses different graphical entities
  - Tiles

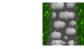

4

- Creeps 🔶
  - Lifebars Lives: 20
- Towers Coins: 160
- Missiles 
   Towers
- GUI 💭
- Uses abstract entities without graphical representation
  - Levels
  - Paths
  - Directions (and additional subclasses)
  - Animations

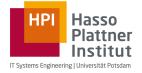

# Problems with Abstract Behavior in Parts

- Using own abstract behavior in Parts
  - By the use of strange methods (e.g. invisible Morphs)
  - By the use of the class system
- Problems with invisible Morphs
  - Counterintuitive
  - Missing metaphor
- Problems with existing class system
  - Code is versioned differently than Parts
  - A specific code version is not associated with a specific Part version

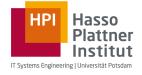

## Multiple Versions of a Part

- Multiple versions of a Part can coexist within an image
  - If classes are versioned with their parts, these classes must also coexist in multiple versions within an image
  - But classes are identified by their global name
- Therefore, classes which are versioned with Parts
   must not have a global name

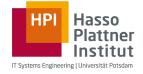

## **Our Solution: Private Classes**

- Attached to Morphs (but can be attached to simple objects too)
- Attached private classes are saved and loaded with their Morphs
  - In PartsBin
  - In World

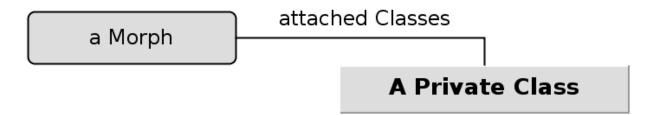

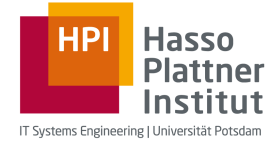

#### Demo

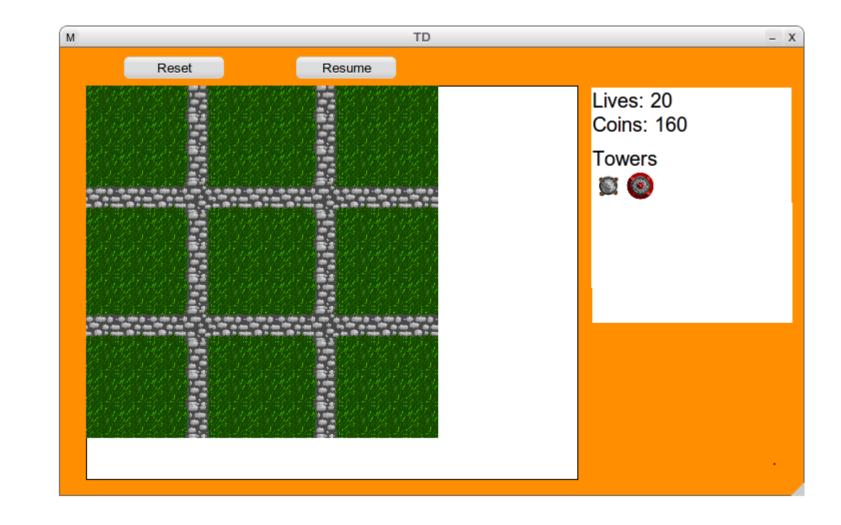

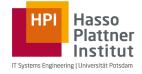

#### **Features of Private Classes**

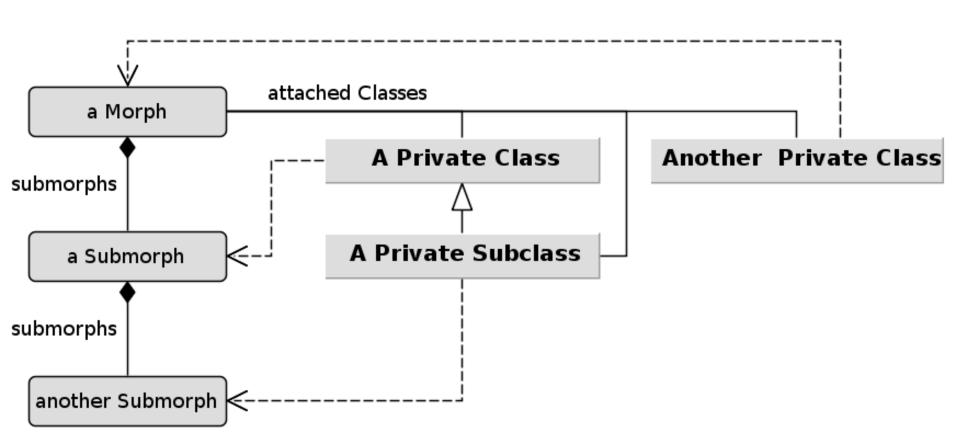

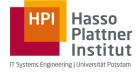

## **Creating Private Classes**

- With Dolts
  - But why would somebody want to do that?
- Simple class browser

• Object editor integration

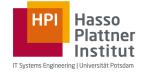

# Creating Private Classes with Dolts

- Function.prototype
  - privateSubclass()
- Morph.prototype
  - getPrivateClass()
  - setPrivateClass()
  - getPrivateClasses()
  - openClassesInBrowser()

| М                     | Workspace                                                                                                    | – X               |
|-----------------------|----------------------------------------------------------------------------------------------------|-------------------|
| var morph = n         | ew Morph();                                                                                                    |                   |
| morph.declare         | PrivateClass(Object, "Rectangl                                                                                                    | le", {            |
| initialize: f         | unction(\$super, point1, point2                                                                                                    | 2) {              |
| <pre>\$super();</pre> |                                                                                                    |                   |
| this.top<br>this.righ | <pre>math.min(pointl.x(), point2<br/>= Math.min(pointl.y(), point2.<br/>at = Math.max(pointl.x(), point<br/>com = Math.max(pointl.y(), point</pre> | .y());<br>2.x()); |

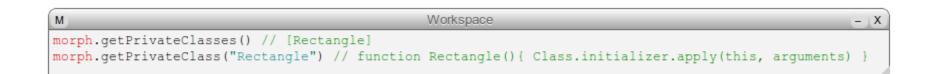

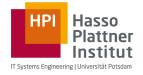

# Creating Private Classes in a Class Browser

- Adding and modifying classes and methods
- Only instance side supported so far

| M                                                                                | Class Browser                                                                                                    |                                                                                                    | - X |
|----------------------------------------------------------------------------------|----------------------------------------------------------------------------------------------------|----------------------------------------------------------------------------------------------------|-----|
| Rectangle >> initialize                                                          |                                                                                                    |                                                                                                    |     |
| Rectangle                                                                        | ▲all<br>default category                                                                                                    | <ul> <li>initialize</li> <li>topLeft</li> <li>topRight</li> <li>bottomLeft</li> <li>bottomRight</li> <li>width</li> <li>height</li> <li>center</li> </ul> |     |
| <pre>\$super(); this.left = Math.mi this.top = Math.mi this.right = Math.m</pre> | <pre>bds({ Super, point1, point2) { in(point1.x(), point2.x()); (point1.y(), point2.y()); max(point1.x(), point2.x()); max(point1.y(), point2.y());</pre> |                                                                                                    |     |

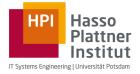

# **Creating Private Classes in Object Editor**

- Collapsible bar for classes, categories and methods
- Goal: provide one tool for application development in Lively instead of many

| M               |                                                                                                    | ObjectEditor                                                                                 |                                                                                    | - X |
|-----------------|----------------------------------------------------------------------------------------------------|----------------------------------------------------------------------------------------------|------------------------------------------------------------------------------------|-----|
| Tag: all        | Target:                                                                                                    | Q Tests                                                                                      | save run                                                                           |     |
| Classes:        | Rectangle                                                                                                    | all                                                                                          | initialize                                                                         |     |
| Scripts + -     | <pre>this.Rectangle.addMethods({ initialize: function (\$super, poi \$super(); this.left = Math.min(point1.y this.right = Math.max(point1.this.bottom = Math.max(point1.this.bottom = Math.max(point1.this.bottom = Math.max(point1.this.bottom = Math.max(point1.this.bottom = Math.max(point1.this.bottom = Math.max(point1.this.bottom = Math.max(point1.this.bottom = Math.max(point1.this.bottom = Math.max(point1.this.bottom = Math.max(point1.this.bottom = Math.max(point1.this.this.this.this.this.this.this.this</pre> | <pre>int1, point2) {     (), point2.x());     (), point2.y());     .x(), point2.x()); </pre> | topLeft<br>topRight<br>bottomLeft<br>bottomRight<br>width<br>height<br>center<br>▼ |     |
| Connections + - |                                                                                                    |                                                                                              |                                                                                    |     |

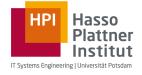

## **Using Private Classes**

• Using private classes within a Morph it is attached to

Using private classes within a private class of the same Morph

• Using private classes across Morphs, but within a Part

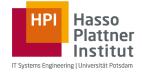

# Using Private Classes within a Morph

- Private class is stored in a slot of the Part/Morph so that
  - this.ClassName is the class
  - new this.ClassName() creates a new instance of the private class

| M           | ObjectE ditor |                                                                            |                          |  |
|-------------|---------------|----------------------------------------------------------------------------|--------------------------|--|
| Tag: all    | Target: TD    | Q                                                                          | Tests                    |  |
| Scripts + - | -             | Jul 10 2012 10:08:15 GMT+0200<br>ction createNewGame() {<br>w this.Game(); | (CEST) by willy.scheibel |  |

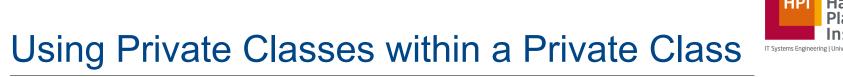

- Each instance of a private class has a slot holding the Morph with the other classes
  - Accessible through this.namespace so that
  - new this.namespace.OtherClass() returns an instance of OtherClass

| M                                                          | Class Browse                          | er                                     | - x) |
|------------------------------------------------------------|---------------------------------------|----------------------------------------|------|
| Creep >> initialize                                        |                                       |                                        |      |
| Animation                                                  | all                                   | initialize                             |      |
| Game                                                       | =                                     | initializeAnimation                    |      |
| Lifebar<br>Creep                                           | -                                     | update<br>moveTo                       | Ξ    |
| Hud                                                        |                                       | collidesWithMissile                    |      |
| Menu                                                       |                                       | imageBounds                            | -    |
| TowerDescription                                           |                                       | clamp                                  |      |
| TowerPreview<br>Level                                      | <b>•</b>                              | nearestPointForRectAndPoint<br>▼damage | -    |
|                                                            | · · · · · · · · · · · · · · · · · · · |                                        |      |
| <pre>this.toBeRemoved = false;</pre>                       |                                       |                                        | -    |
| this.initializeAnimation(va<br>this.lifebar = new this.nam | mespace.Lifebar(this.                 | <pre>maxHealth);</pre>                 |      |
| this.addMorph(this.lifebar)<br>this.lifebar.setPosition(pt |                                       |                                        |      |
| }                                                          |                                       |                                        | Ξ    |
| ));                                                        |                                       |                                        |      |
| [4]                                                        | 111                                   |                                        | •    |

Web Based Software Development | Lively: Private Classes | Roland Lux, Willy Scheibel | 10.07.2012

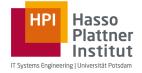

# Using Private Classes across Morphs

- Other Morphs can be found using object traversal
  - this.namespace is the original Morph
    - this.namespace.owner
    - this.namespace.get("name")

M Workspace - X
this.rectangle = new this.namespace.get('ParentMorph').Rectangle();

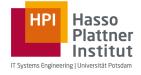

#### Future Work

- Extend Object Editor
- Serialize not only prototype but also the class variables and methods
- Handle class extensions
- Improve interface to access private classes
  - \$namespace instead of this.namespace

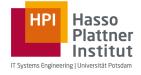

#### Conclusion

- Private Classes can be
  - attached to Morphs
  - saved in Parts and the World by using a Serializer plugin
  - accessed from anywhere in the Part
  - subclassed by other private classes
- Tooling support in form of a class browser to
  - view the private classes of a Morph
  - enable editing the private classes
    - Adding classes and methods
    - Changing superclass
    - Change methods

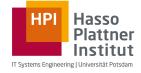

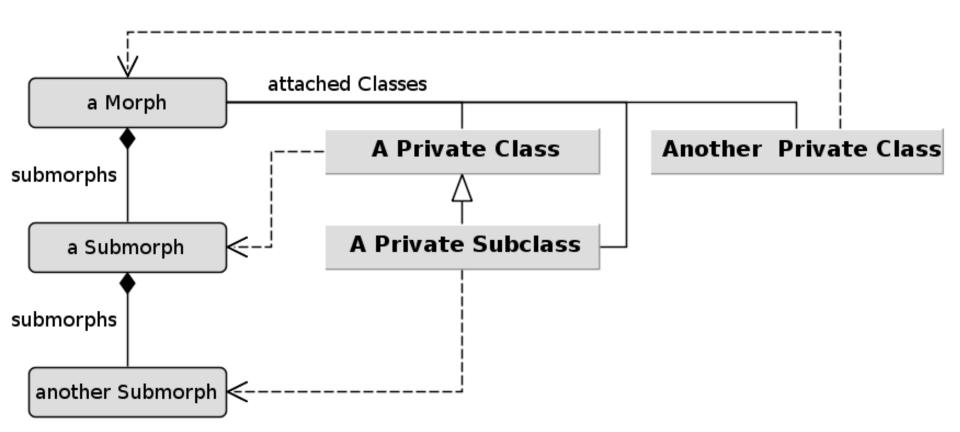